## Senderliste Radio

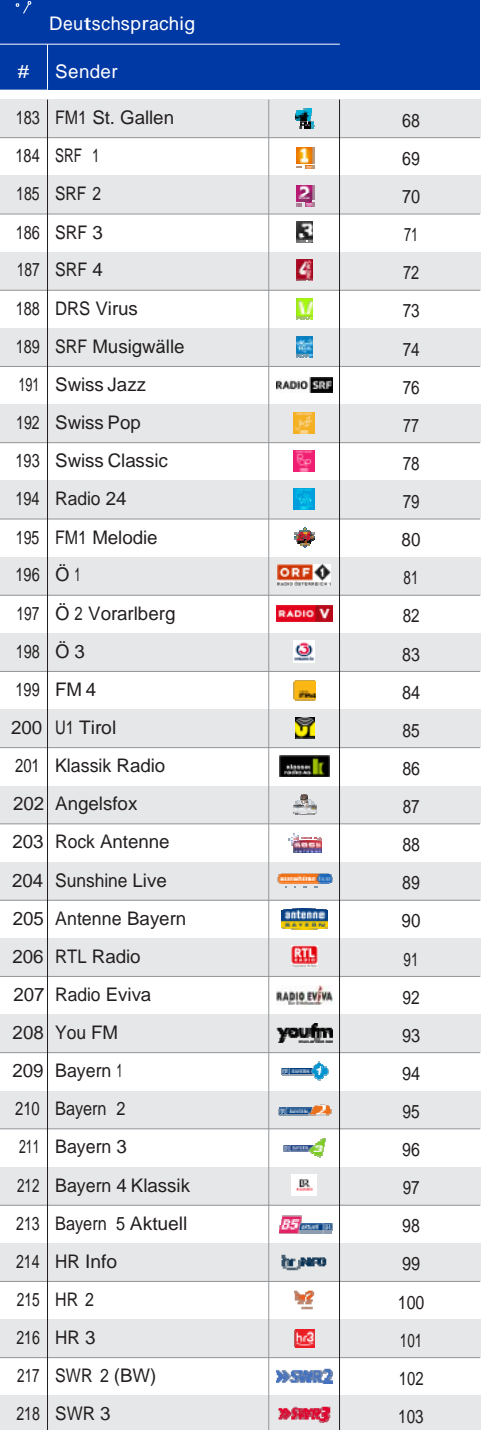

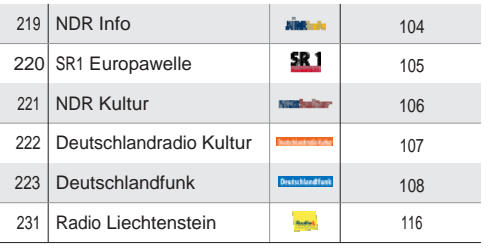

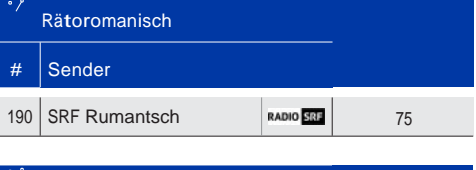

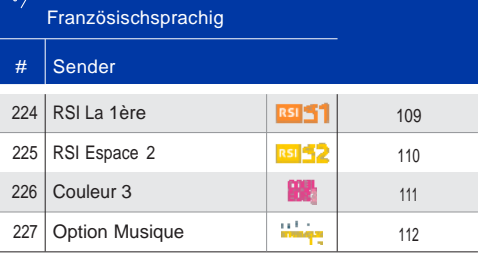

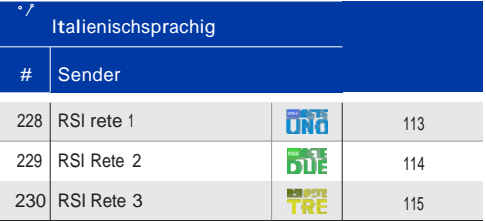

## Business TV für unterwegs

Business TV für Tablet und Smartphone

- 1. Laden Sie die App je nach Smartphone Typ vom AppStore (iPhone, iPad) oder Google Playstore (Samsung, Huawei etc.) runter. Suchen Sie nach SAK TV und wählen Sie diese App aus.
- 2. Drücken Sie auf installieren, starten Sie die App, geben Sie Ihren Benutzernamen und Ihr Passwort für Business TV ein.

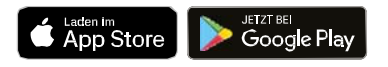

Business TV können Sie auch über Ihren Internetbrowser auf dem Computer schauen. Einfach Webadresse www.saktv.ch nutzen. Benutzername und Passwort eingeben und schon geniessen Sie Business TV auf Ihrem Computer.

Benutzernamen und Passwort für Business TV finden Sie auf Ihrer Bestellbestätigung.

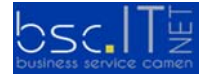